# Y!mobile メール設定

Y!mobile メールに関する設定を行います。

## ■ Y!mobile メール設定について

Y!mobile メール設定には次の項目があります。

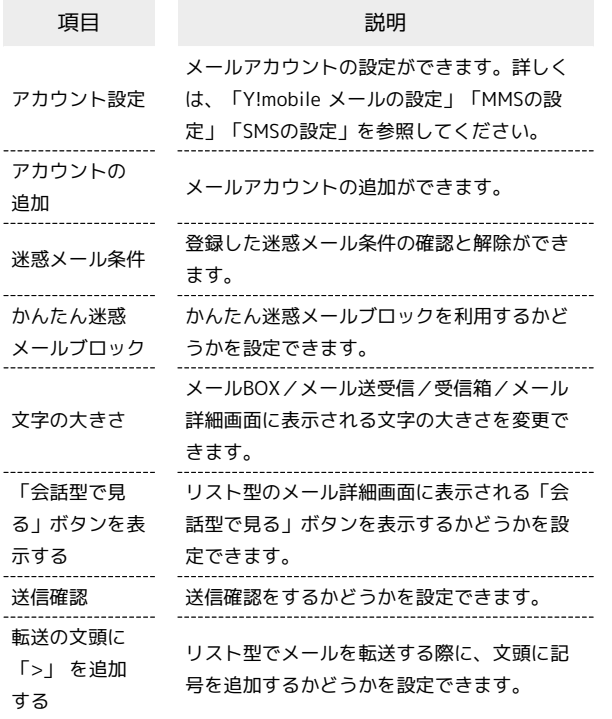

## $\overline{1}$

ホーム画面で (メール)

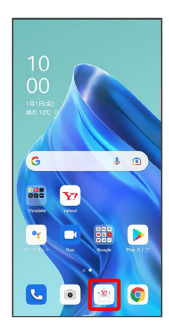

 $\overline{2}$ 

### 目●設定

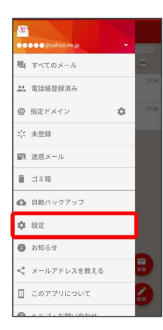

■ Y!mobile メールの設定

設定できる項目は次のとおりです。Yahoo!メールの設定も同じ項目 です。

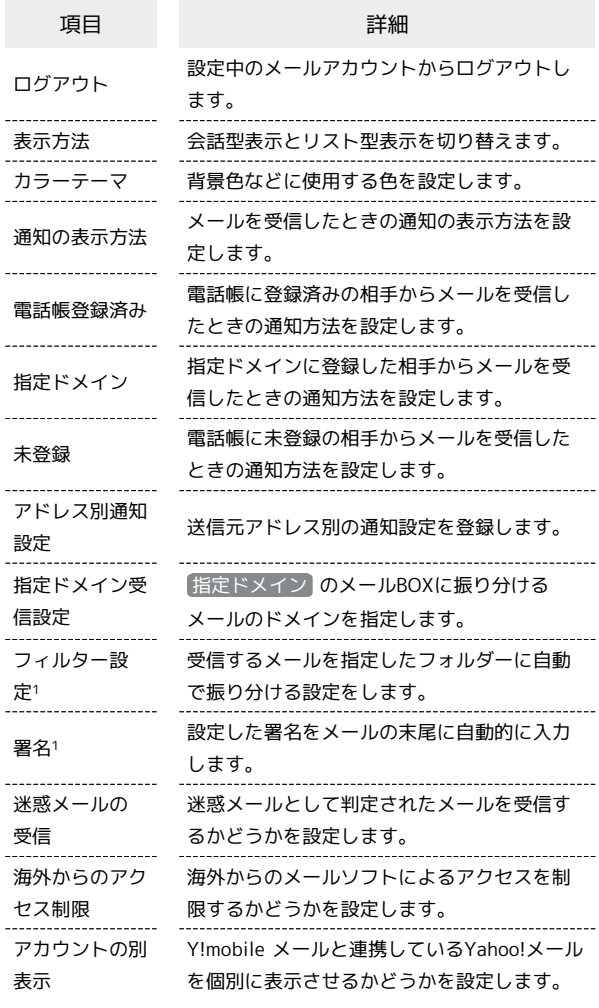

1 表示方法が「リスト型」のときに設定できます。

### $\overline{\mathbf{1}}$

Y!mobile メール設定画面で、Y!mobile メールのアカウントをタッ プ

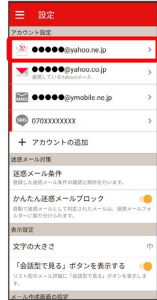

### $\overline{2}$

#### 各項目を設定

| ← 股定                                                   |          |
|--------------------------------------------------------|----------|
| <b>9999@yahoo.ne.jpの設定</b>                             | ログアウト    |
| 毒示方法                                                   | ■会話型     |
| カラーテーマ                                                 | レッド(基本色) |
| A'ta                                                   |          |
| 通知の表示方法<br>通知の専作方法を設定します。下記項目で「通知する」に設定<br>されたものが対象です。 | 13,168   |
| 通知の対象                                                  |          |
| 11. 雷誘師登録済み<br>通知する。バイブレーション、サウンド、180                  |          |
| ◎ 指定ドメイン<br>通知する、バイブレーション、サウンド、LED                     |          |
| 六 未登録<br>請知する、バイブレーション、サウンド、LED                        |          |
| アドレス別通知時定<br>送信美アドレス制の通知設定の登録を行います。                    |          |
| 指定ドメイン受信設定<br>ビュインの登録を行います。                            |          |
| William × → Rickym'r                                   |          |
| 深成メールの受信                                               |          |

※ 設定が反映されます。

### MMSの設定

設定できる項目は次のとおりです。

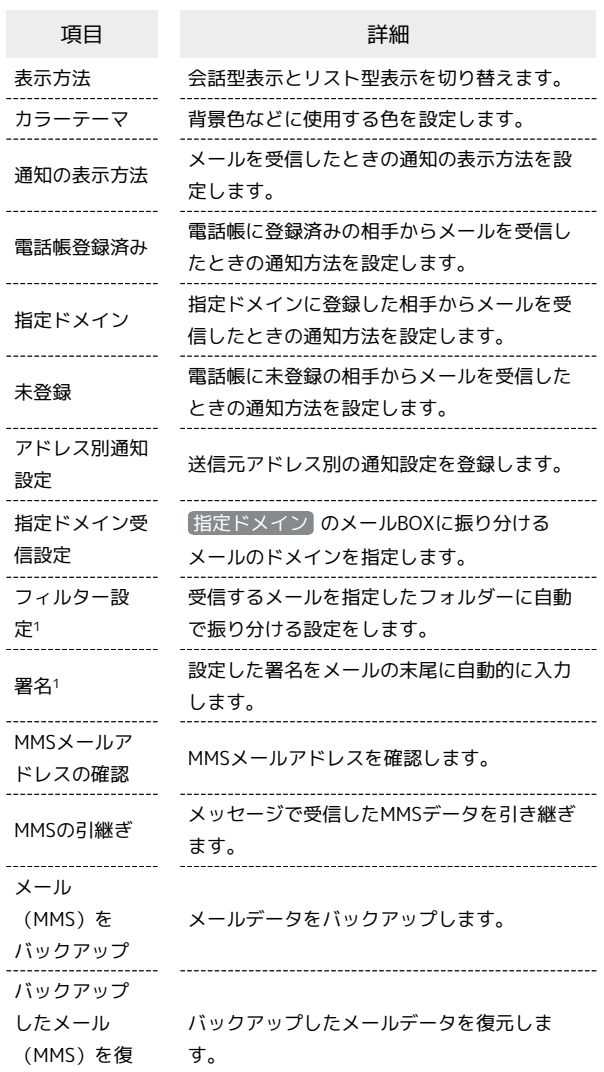

元

1 表示方法が「リスト型」のときに設定できます。

## $\overline{1}$

Y!mobile メール設定画面で、MMSのアカウントをタップ

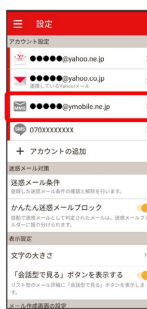

## $\overline{2}$

#### 各項目を設定

| ●●●●●@ymobile.ne.jpの設定                                 |          |
|--------------------------------------------------------|----------|
| 毒示方法                                                   | ■会話型     |
| カラーテーマ                                                 | レッド(基本色) |
| A'ta                                                   |          |
| 通知の表示方法<br>通知の専作方法を設定します。下記項目で「通知する」に設定<br>当社かあのが対象です。 | 13,168   |
| 通知の対象                                                  |          |
| 11. 雷誘師登録済み<br>通知する。バイブレーション、サウンド、150                  |          |
| ◎ 指定ドメイン<br>講師する、バイブレーション、サウンド、LED                     |          |
| 六 未登録<br>請知する。バイブレーション、サウンド、LED                        |          |
| アドレス別通知時定<br>送信当フドレス制の通知設定の登録を行います。                    |          |
| 指定ドメイン受信設定<br>ドメインの登録を行います。                            |          |
| <b>MARCEFIE</b>                                        |          |

※ 設定が反映されます。

## SMSの設定

設定できる項目は次のとおりです。

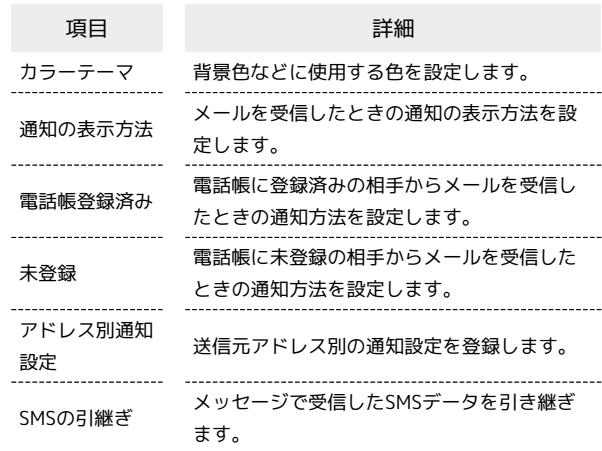

#### $\boxed{1}$

Y!mobile メール設定画面で、SMSのアカウントをタップ

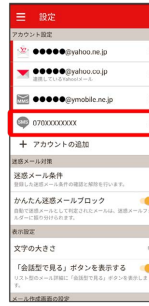

## $\boxed{2}$

#### 各項目を設定

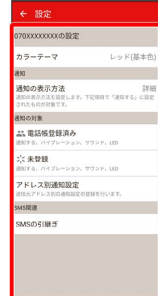

※ 設定が反映されます。